# Oracle 10g Instant Client

### for Windows XP Professional

*Eunhee Lee, ReturnPath*

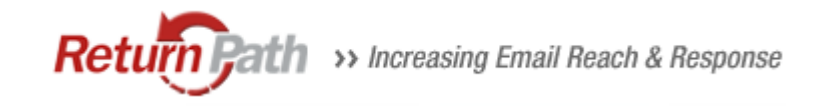

1

### What is Oracle Instant Client?

- Instant Client allows you to run your applications without installing the standard Oracle client or having an ORACLE\_HOME.
- Uses significantly less disk space
- SQL\*Plus can be used with Instant Client.

### Downloading Instant Client

- **[http://www.oracle.com/technology/tech/o](http://www.oracle.com/technology/tech/oci/instantclient/index.html)** [ci/instantclient/index.html](http://www.oracle.com/technology/tech/oci/instantclient/index.html)
- Download Basic, SQL\*PLUS, ODBC
- Select the Platform [e.g. Instant Client for Microsoft Windows \(32](http://www.oracle.com/technology/software/htdocs/client_lic.html?url=http://www.oracle.com/technology/software/tech/oci/instantclient/htdocs/winsoft.html) [bit\)](http://www.oracle.com/technology/software/htdocs/client_lic.html?url=http://www.oracle.com/technology/software/tech/oci/instantclient/htdocs/winsoft.html)

### Installation Steps

- 1. Download the appropriate Instant Client packages for your platform. (**All installations REQUIRE the Basic or Basic Lite package.)**
- 2. Unzip the packages into a single directory such as "instantclient".
- 3. Set the library loading path in your environment to the directory in Step 2 ( e.g. "instantclient").
	- -UNIX platforms = LD\_LIBRARY\_PATH
	- On Windows = PATH should be used.
- 4.Start your application and enjoy.

### Contents of the Installer (1)

#### **• Contents of the Basic Package**

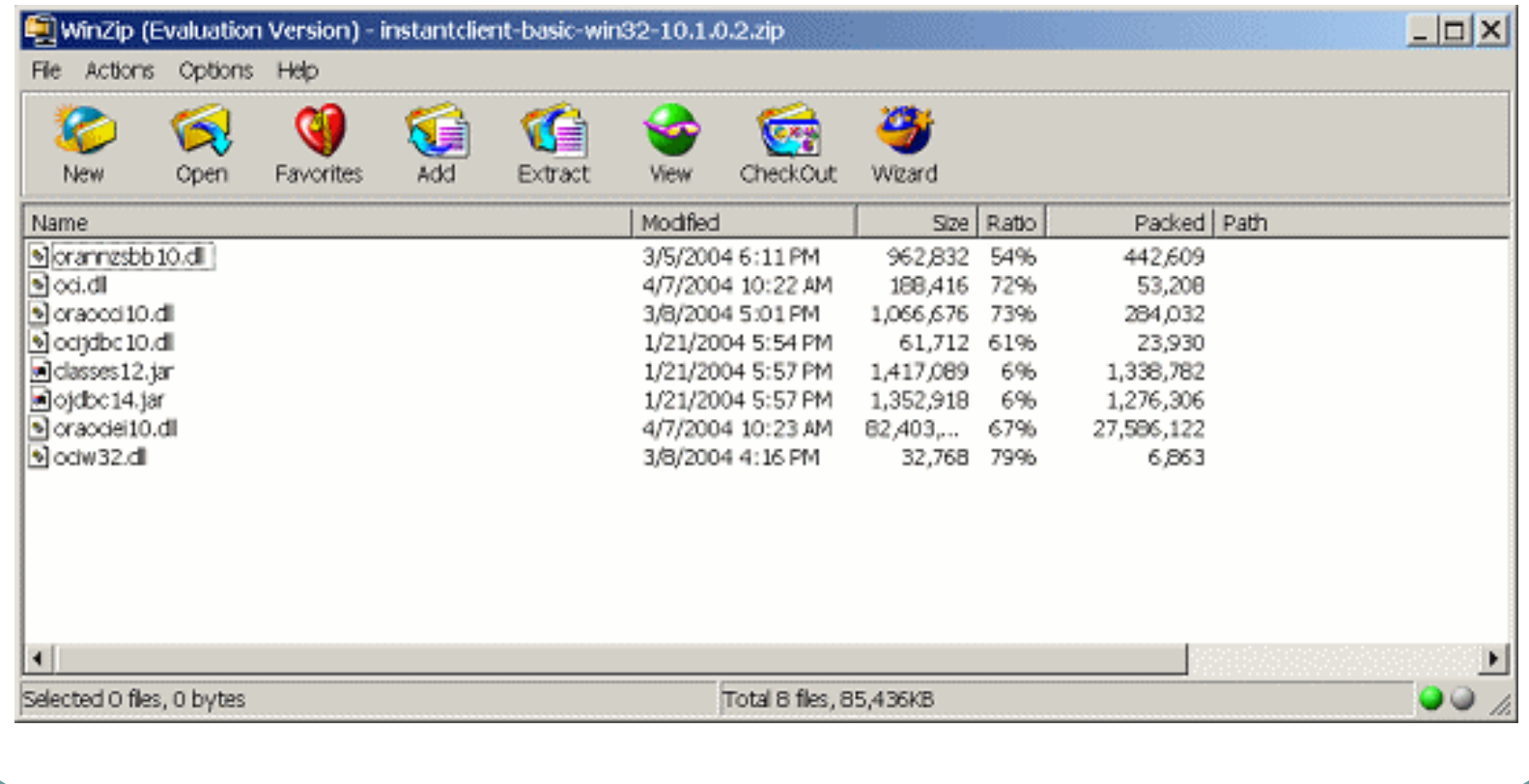

### Contents of the Installer (2)

#### **• Contents of the SQL\*Plus Package**

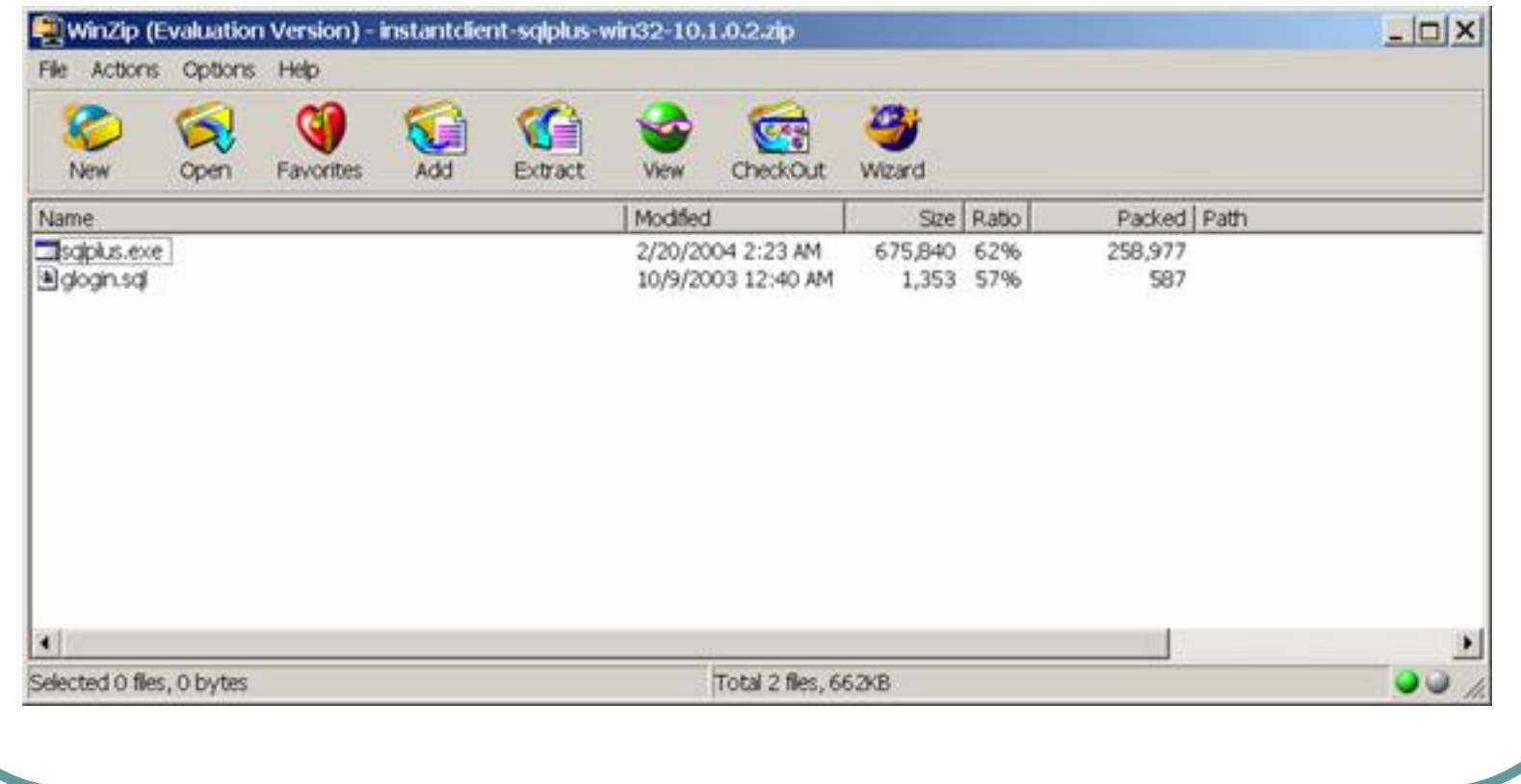

## Environment Variables (1)

- **z**  Manage environment variables using the System Properties dialog box.
- **z**  Open **Control Panel-Performance and Maintenance-System** (or right-click **My Computer** and select "Properties").
	- In the box that opens, click the "Advanced" tab.
	- Next, click the button "Environment Variables".

## Environment Variables (2)

- SET PATH=E:\OracleInstantClient;%PATH%
- SET TNS\_ADMIN=E:\OracleInstantClient
- z SET LD\_LIBRARY\_PATH= E:\OracleInstantClient
- SET SQLPATH=E:\OracleInstantClient if you use a glogin.sql

### Connection Method

- **z** Specify some form of an Oracle Net connection name or identity.
- O Locate the tnsnames.ora file in the directory pointed to by TNS\_ADMIN (You can use the following):
	- z Method: sqlplus <user>/<password>@<tns\_entry> e.g. sqlplus scott/tiger@daten
- $\bullet$ Full connection string without using tnsnames.ora

```
- Method: sqlplus
<user>/<password>@//<machine>:<port>/<service_name>
e.g. sqlplus
scott/tiger@//bier.pinehorse.com:1521/daten
```
# Using ODBC

- $\bullet$  There is a bug when installing the ODBC.
	- You have to copy the mfc71.dll and msvcr71.dll files.
	- Copy them in c:\winnt\system or the instant client (not winnt\system) directory
- [http://forums.oracle.com/forums/thread.js](http://forums.oracle.com/forums/thread.jspa?threadID=334846&tstart=0) [pa?threadID=334846&tstart=0](http://forums.oracle.com/forums/thread.jspa?threadID=334846&tstart=0)

### Contents of Installer (3)

#### **• Contents of the ODBC Package**

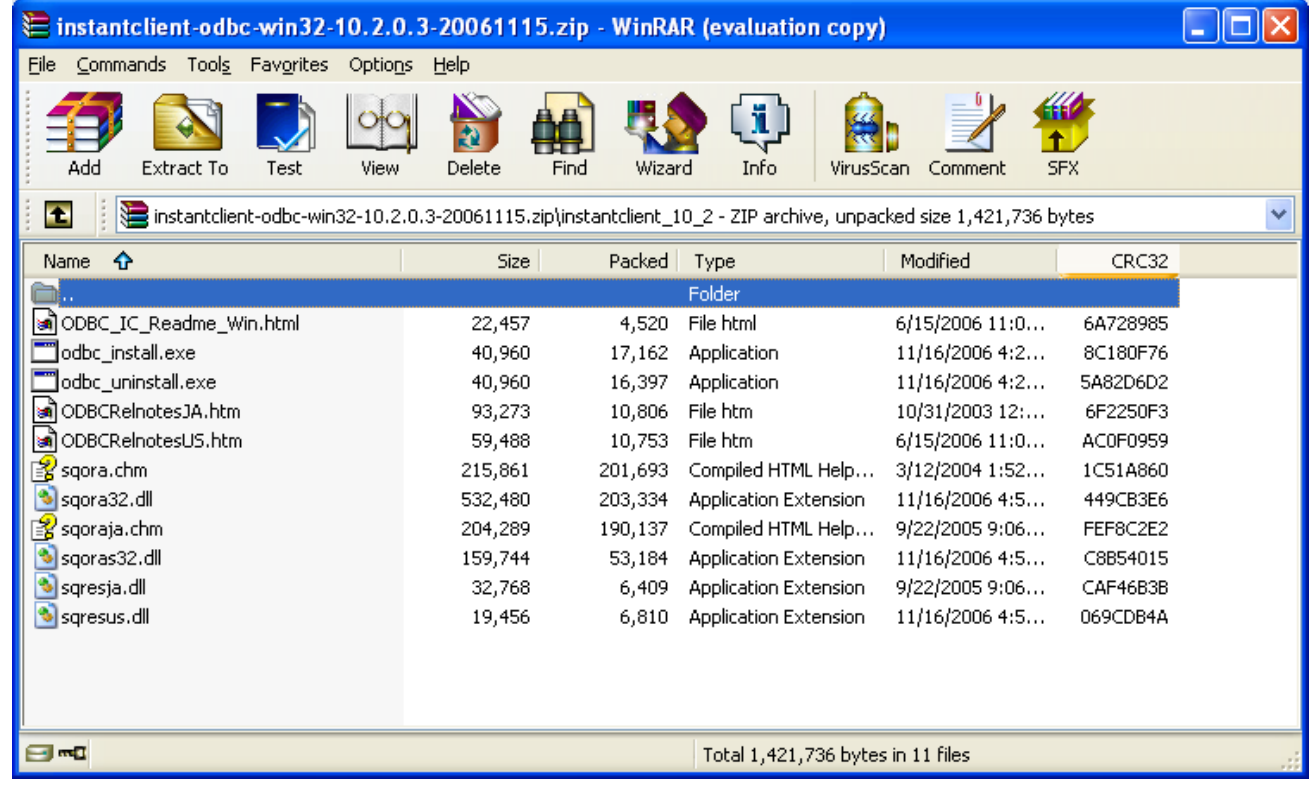

### **Summary**

Instant Client benefits:

- $\bullet$  It is free!
- Downloads quickly
- Uses a small software footprint
- No reliance on typical Oracle CD installation
- $\bullet$  Easy to deploy
- No loss of features from full-blown client
- $\bullet$  Vendors may package their applications more easily without reliance on customer side installation.